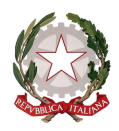

Ministero dell'istruzione e del merito

Dipartimento per le risorse, l'organizzazione e l'innovazione digitale

Indicazioni per presentare l'istanza nell'area riservata:

Per accedere al servizio l'utente deve effettuare il login nell'area riservata in alto a destra all'interno del sito del Ministero (http://mim.gov.it) accedendo con credenziali SPID (Sistema Pubblico di Identità Digitale), CIE (Carta di identità elettronica) o eIDAS (electronic IDentification Authentication and Signature).

Effettuato l'accesso nell'area riservata l'utente dovrà selezionare il servizio "Decontribuzione di maternità" nell'elenco di tutti i servizi (menù -> servizi -> tutti i servizi).

Il servizio è disponibile a partire dalle ore 14.00 del giorno 27 marzo e resterà attivo fino al giorno 8 aprile alle ore 14.00.

Una volta effettuato l'accesso all'istanza, i dati anagrafici della lavoratrice verranno compilati automaticamente (eventuali rettifiche possono essere effettuate dalla funzione Gestione profilo -> Modifica dati personali sempre nell'area riservata).

Nell'istanza le lavoratrici in possesso dei requisiti previsti dalla circolare INPS n. 27 del 31 gennaio 2024 dovranno indicare i dati anagrafici dei figli (nome, cognome, data di nascita e codice fiscale).

È possibile indicare da due ad un massimo tre figli. In caso di lavoratrice madre di più di tre figli è necessario includere tra quelli comunicati il codice fiscale del figlio più piccolo.

Nel caso si indichino solo due figli, si ricorda che nella circolare INPS citata, al paragrafo condizioni di spettanza dell'esonero, è indicato che:  $\leq$ Per i periodi di paga dal 1° gennaio 2024 al 31 dicembre 2024, l'esonero trova applicazione anche in favore delle lavoratrici madri di due figli, a condizione che il figlio più piccolo abbia un'età inferiore a 10 anni (da intendersi come 9 anni e 364 giorni).>>

Compilata l'istanza, l'utente dovrà procedere all'inoltro con lo specifico pulsante e potrà successivamente scaricarla in pdf.

Per procedere all'inoltro, l'utente dovrà prendere visione dell'informativa privacy.

Si invitano gli utenti a verificare attentamente quanto inserito prima dell'inoltro, in quanto, una volta inviata l'istanza, non sarà più possibile apportare modifiche.

In allegato si riportano le schermate della funzione digitale sopra descritta.

Le segreterie scolastiche, al fine di fornire supporto al personale, possono richiedere assistenza al servizio Help Desk Amministrativo-Contabile – HDAC, disponibile su: Applicazioni SIDI > Gestione Finanziario Contabile > Help Desk Amministrativo Contabile.

> IL CAPO DIPARTIMENTO Jacopo Greco